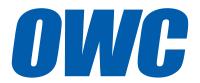

# OWC Express

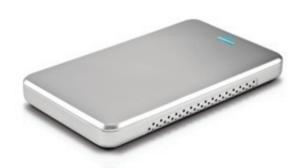

# TABLE OF CONTENTS I

| INTRODUCTION                    | 1 |
|---------------------------------|---|
| 1.1 MINIMUM SYSTEM REQUIREMENTS |   |
| 1.1.1 Apple® Mac® Requirements  |   |
| 1.1.2 PC Requirements           |   |
| 1.2 DRIVE COMPATIBILITY         |   |
| 1.3 PACKAGE CONTENTS            |   |
| 1.4 ABOUT THIS MANUAL           |   |
| 1.5 ENCLOSURE FEATURES          |   |
| SYSTEM SETUP                    | 2 |
| 2.1 ASSEMBLY                    |   |
| APPENDIX                        | 5 |
| 3.1 FORMATTING                  |   |
| 3.2 TROUBLESHOOTING             |   |
| 3.3 ABOUT DATA BACKUP           |   |

3.5 TECHNICAL SUPPORT HOURS AND CONTACT INFORMATION

3.4 NOTES

OWC EXPRESS TABLE OF CONTENTS

# INTRODUCTION

#### 1.1 MINIMUM SYSTEM REQUIREMENTS

1.1.1 Apple® Mac® Requirements 1.1.2 PC Requirements

• USB port: OS X® 10.2 or later • USB port: Windows® XP or later

## 1.2 DRIVE COMPATIBILITY

· Any 2.5" SATA hard drive or SSD up to 9.5 mm tall

# 1.3 PACKAGE CONTENTS

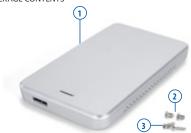

- 1. OWC Express enclosure (USB 3.0 model pictured)
- 2. (2) Shorter machine-threaded Phillips screws for securing a drive in the enclosure
- 3. (2) Longer coarse-threaded Phillips screws for sealing the enclosure

**NOT PICTURED:** USB cable (USB 2.0 Mini-B or USB 3.0 Micro-B, based on the interface of the OWC Express enclosure that you purchased)

## 1.4 ABOUT THIS MANUAL

Firmware, images, and descriptions may vary slightly between this manual and the unit shipped. Functions and features may change depending on the firmware version. Please visit the product webpage for the most recent product specifications.

## 1.5 ENCLOSURE FEATURES

- LED indicator (front) This LED emits a solid blue light when the OWC Express is powered on and flashes during drive activity.
- USB port (rear) Attach the included USB cable here. This will be a USB 2.0 port or a USB 3.0 port, depending on the model purchased.

# SYSTEM SETUP

#### 2.1 ASSEMBLY

NOTE: The pictures used in the following assembly instructions use the USB 3.0 version of the OWC Express. The assembly instructions are identical between the USB 2.0 and USB 3.0 version; the only thing different is the connector on the outside of the OWC Express.

- First, remove the top cover from the OWC Express. Inside the bottom case you will see a small plastic bag containing the screws needed for assembly. Remove the bag and set aside the screws for now.
- 2. Install the 2.5" SATA hard drive or SSD of your choice (up to 9.5 mm tall). As shown in the picture below, insert the drive into the bottom case of the OWC Express at a shallow angle, lining up the SATA connector on the drive with the connector in the bottom case. Make sure that the drive is seated fully in the connector inside the bottom case, then proceed to the next step.

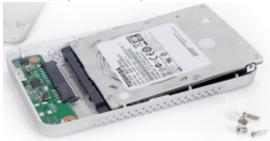

3. Use one hand to hold the drive and keep it from falling out of the bottom case, then flip the bottom case upside down to access the screw holes on the bottom. Use a Phillips screwdriver to install the two shorter machine-threaded screws in the screw holes circled in the picture below. This will secure the drive to the bottom case. When you have installed both screws, flip the bottom case back over.

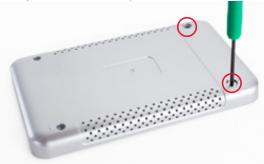

4. Position the top cover on top of the bottom case, as shown in the picture below.

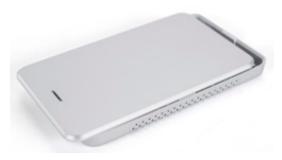

5. Make sure that the top cover is lined up exactly with the bottom case, then hold the top cover and the bottom case with one hand and flip over the OWC Express. Use a Phillips screwdriver to install the remaining two longer coarse-threaded screws in the screw holes circled in the picture below. This will secure the top cover to the bottom case.

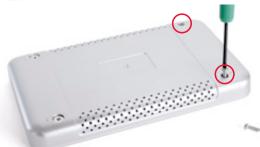

6. The assembly process is now complete. You can begin using your OWC Express right away. For instructions on how to use the OWC Express to migrate data from one drive to another, go to: http://www.macsales.com/migration

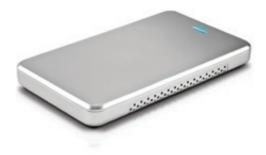

# **APPFNDIX**

#### 3.1 FORMATTING

For formatting information, including instructions on how to format your OWC Express for Mac or Windows, go to: http://www.macsales.com/format

### 3.2 TROUBLESHOOTING

Begin your troubleshooting by verifying that both ends of your cable are properly plugged into the computer and the OWC Express. If the OWC Express is still not working properly, try a different USB cable. You can also connect it to a different USB port or a different computer.

If problems persist, consult our online collection of frequently asked questions (http://www.macsales.com/FAQ) or see Section 3.5 for information on contacting OWC technical support.

## 3.3 ABOUT DATA BACKUP

To ensure that your files are protected and to prevent data loss, we strongly suggest that you keep two copies of your data: one copy on your OWC Express and a second copy on either your internal drive or another storage medium, such as an optical backup, or on another external storage unit. Any data loss or corruption while using the OWC Express is the sole responsibility of the user, and under no circumstances will Other World Computing be held liable for compensation or the recovery of any lost data.

#### 3.4 NOTES

- To see a step-by-step walkthrough for migrating your data from an old drive to a new one, go to: http://www.macsales.com/migration
- The OWC Express is designed to receive all needed power through the USB cable, therefore a separate power adapter is not necessary.
- For the safe removal of your drive and to ensure that no data is lost, always eject or unmount the drive from your operating system before disconnecting.

# 3.5 TECHNICAL SUPPORT HOURS AND CONTACT INFORMATION

8AM - 8PM (CT) Monday - Friday 9AM - 4PM (CT) Saturday

# Telephone:

(800) 275-4576 (North America) +1 (815) 338-8685 (International)

#### Live Chat:

www.macsales.com/livechat

#### Email:

www.macsales.com/ts\_email

#### Changes:

The material in this document is for information purposes only and subject to change without notice. While reasonable efforts have been made in the preparation of this document to assure its accuracy. Other World Computing and its officers and employees assume no liability resulting from errors or omissions in this document, or from the use of the information contained herein. Other World Computing reserves the right to make changes or revisions in the product design or the product manual whithout reservation and without obligation to notify any exercent of such revisions and changes.

#### FCC Statement:

Warning! Modifications not authorized by the manufacturer may void the user's authority to operate this device.

NOTE: This equipment has been tested and found to comply with the limits for a Class A digital device, pursuant to Part

NOTE: In sequipment has been tested and obtain to comply with the imits of a -duss An original coverage pursuant to Fart. It of the FCC Rules. These limits are designed to provide reasonable protection against harmful interference when the equipment is operated in a commercial environment. This equipment generates, uses, and can radiate radio frequency energy and, if not installed and used in accordance with the instruction manual, may cause harmful interference with radio communications. Operation of this equipment in a residential area is likely to cause harmful interference, in which case the user will be required to correct the interference at his own expense.

NOTE: This equipment has been tested and found to comply with the limits for a Class B digital device, pursuant to Part 15 of the FCC Bules. These limits are designed to provide reasonable protection against harmful interference in a residential installation. This equipment generates, uses and can radiate radio frequency energy and, if not installed and used in accordance with the instructions, may cause harmful interference to radio communications. However, there is no guaranter that interference will not occur in a particular installation. If this equipment does cause harmful interference with radio or television reception, which can be determined by turning the equipment off and on, the user is encouraged to try to correct the interference by one or more of the following measures:

- · Reorient or relocate the receiving antenna.
- Increase the separation between the equipment and receiver.
- · Connect the equipment to an outlet on a circuit different from that to which the receiver is connected.

#### Health And Safety Precautions:

- · Read this user quide carefully and follow the correct procedures when setting up the device.
- Do not attempt to disassemble or modify the device. To avoid any risk of electrical shock, fire, short-circuiting or dangerous emissions, never insert any metallic object into the device. If it appears to be malfunctioning, contact Other World Computing technical support.
- Never expose your device to rain, or use it near water or in damp or wet conditions. Never place objects containing liquids on the drive, as they may spill into its openings. Doing so increases the risk of electrical shock, short-circuiting, fire or personal injury.

#### General Use Precautions:

- To avoid damage, do not expose the device to temperatures outside the range of 5° C to 40° C (41° F to 104° F).
- Always unplug the device from the electrical outlet if there is a risk of lightning or if it will be unused for an extended period of time. Otherwise, there is an increased risk of electrical shock, short-circuiting or fire.
- Do not use the device near other electrical appliances such as televisions, radios or speakers. Doing so may cause interference which will adversely affect the operation of the other products.
- Do not place the device near sources of magnetic interference, such as computer displays, televisions or speakers. Magnetic interference can affect the operation and stability of hard drives.
- Do not place heavy objects on top of the device.
- Protect your device from excessive exposure to dust during use or storage. Dust can build up inside the device, increasing the risk of damage or malfunction.
- Do not block any ventilation openings on the device. These help to keep the device cool during operation. Blocking the
  ventilation openings may cause damage to the device and cause an increased risk of short-circuiting or fire.
- · For up-to-date product and warranty information, please visit the product webpage.

#### Copyrights and Trademarks:

2015 Other World Computing, All rights reserved. No part of this publication may be reproduced, stored in a retrieval system, or transmitted in any form or by any means, electronic, mechanical, photocopying, recording or otherwise, without the prior written consent of Other World Computing, Other World Computing and OWC are trademarks of New Concepts Development Corporation, registered in the U.S. Patent and Trademark Office and in Canada. The OWC logo and the Other World Computing logo are trademarks of New Concepts Development Corporation, Apple, Mac, and OS X are trademarks of Apple Inc, registered in the U.S. and other countries. Windows is a registered trademark of Microsoft Corporation in the U.S. and other countries. Other marks may be the trademark or registered trademark prof. of their owners.

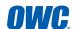